## 保護目前顯示的像

為目前顯示的除加上或解除保護。

*1* 選擇播放模式。

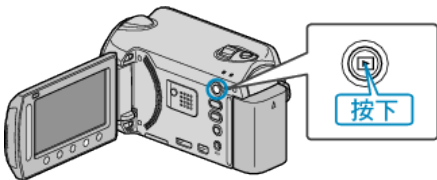

*2* 選擇影片或相片模式。

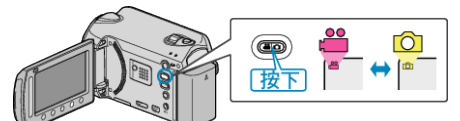

3 觸碰 <sup>O</sup> 以顯示選單。

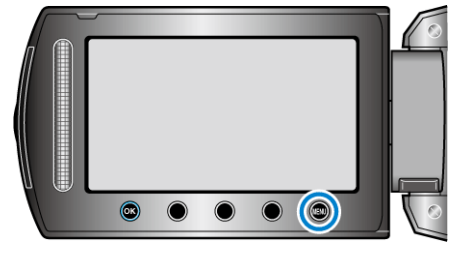

4 選擇 "編輯" 並觸碰 ®。

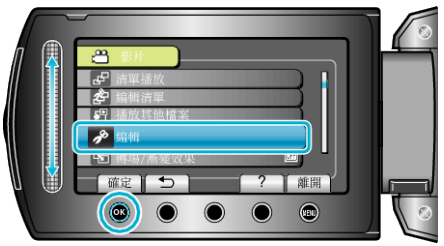

5 選擇 "保護/取消" 並觸碰 **®。** 

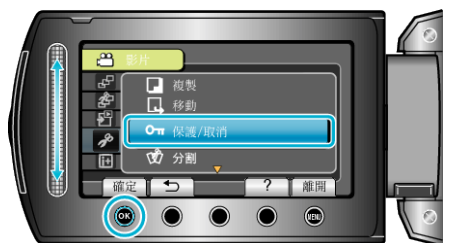

 $6$ 選擇"目前陳"並觸碰 %。

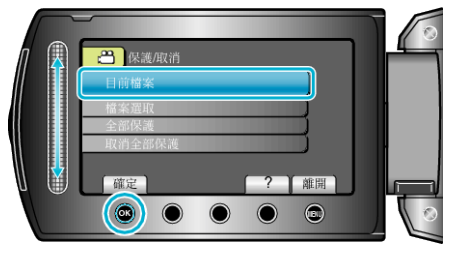

7 檢選否要保護的| 家或要取消保護的| 深,選擇"是"並觸碰 ®。

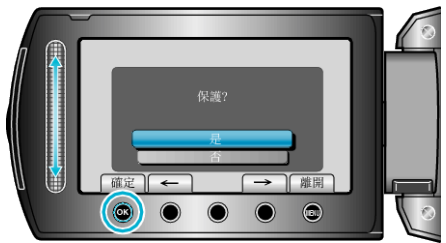

● 要保護的||家或要取消保護的||||| 案會顯示於畫面。

- 觸碰操作按鈕 "←" / "→", 選擇上一個或下一個|
- 設定後,觸碰 C。
- 若要離開畫面, 請觸碰 ⑩。